### **TUTORIEL UTILISATION DU SITE du CNED ESPACE PARENTS D'ELEVES**

# **Rendez-vous à l'adresse : https://ecole.cned.fr**

# - **Première étape : créer un compte « élève » avec un email « parents » :**

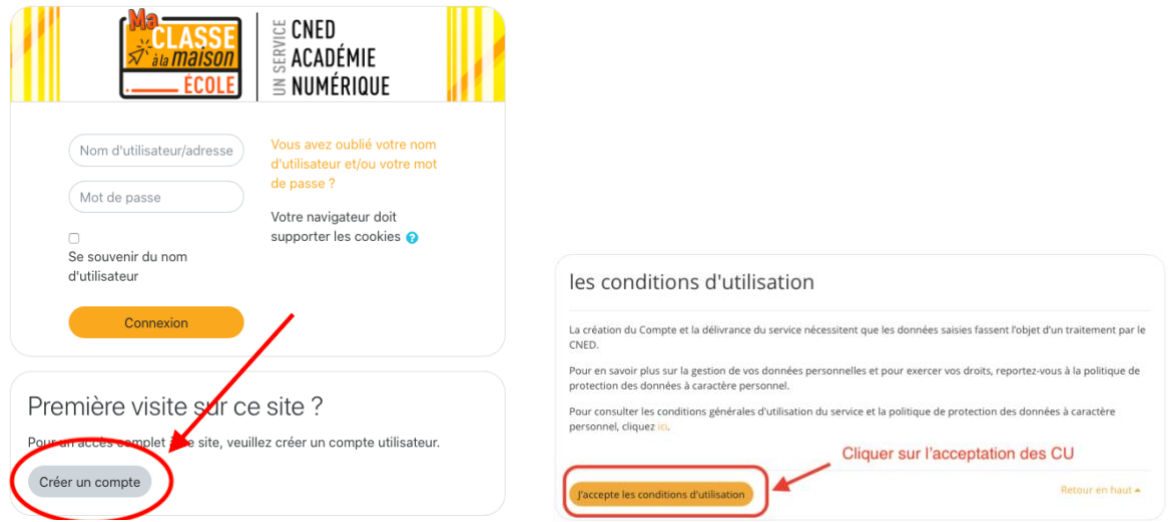

#### - **Créer le compte en renseignant les champs suivants :**

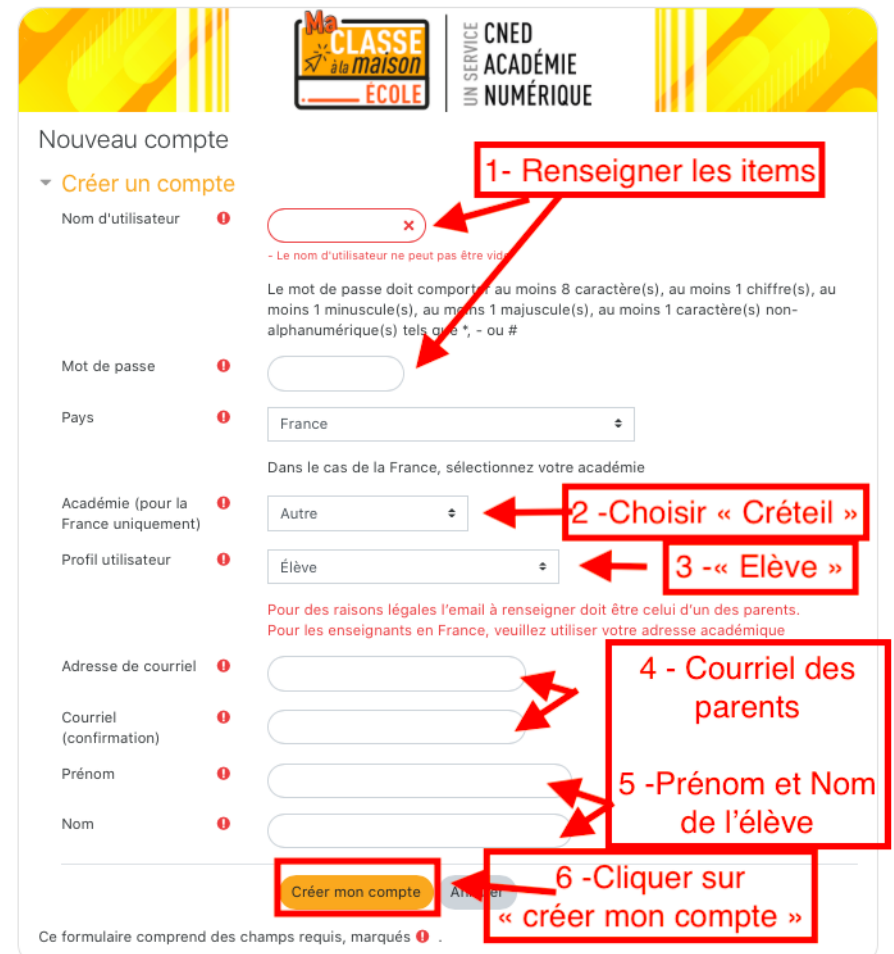

- **Vous allez recevoir un email de confirmation. Il faut cliquer sur le lien correspondant et votre compte est validé.**
- **Présentation des ressources :**

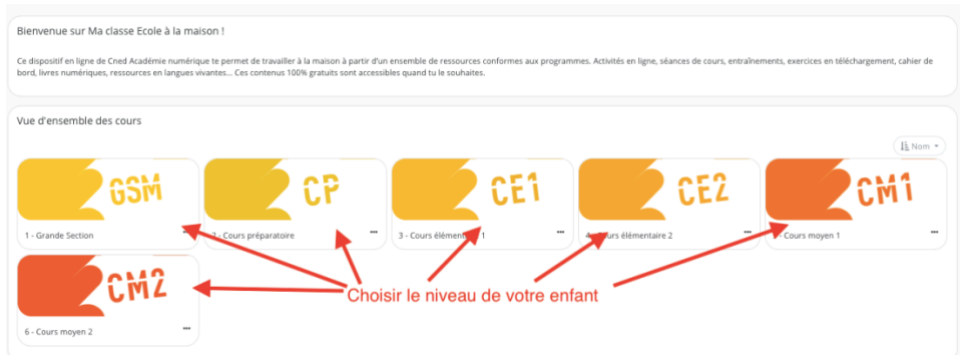

- **Exemple pour la classe de CP :**

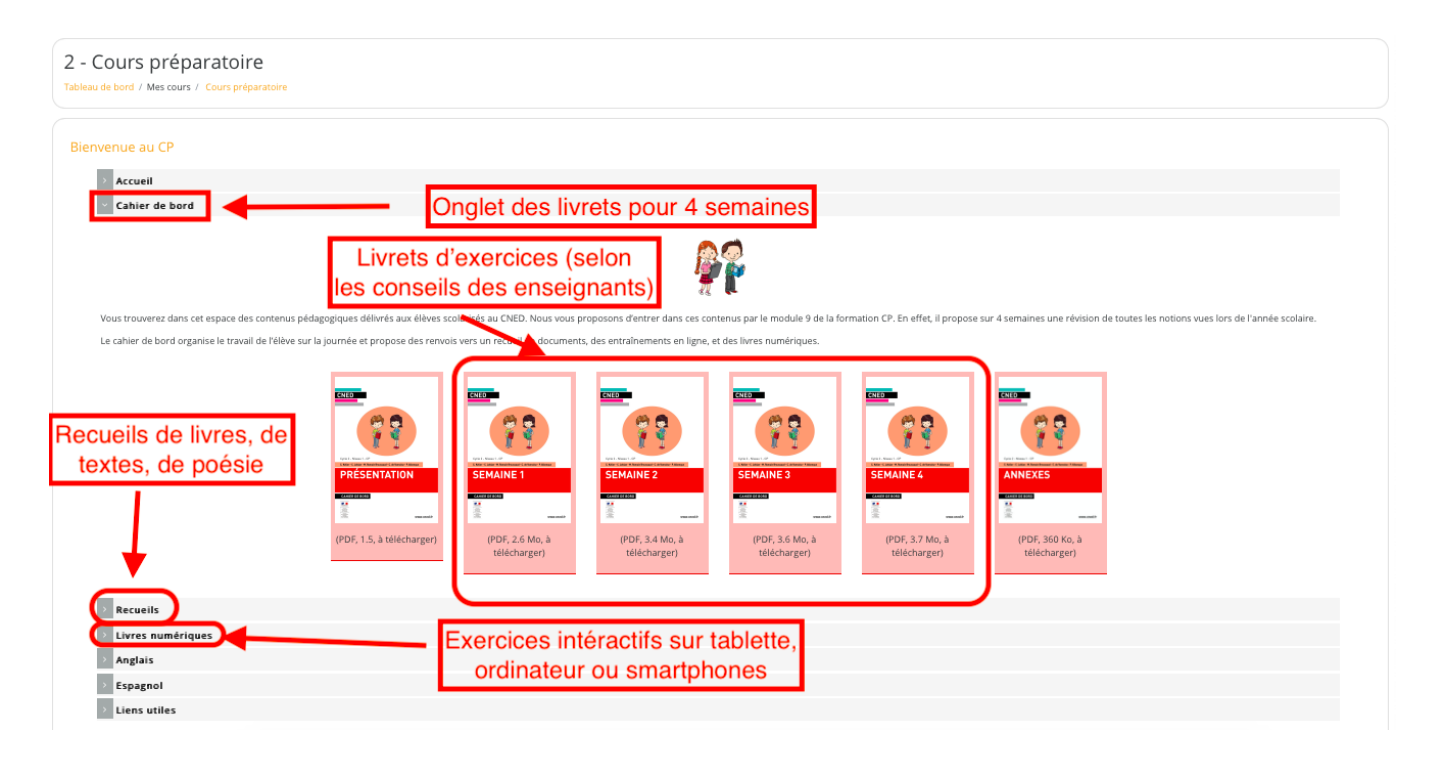

#### **Rappel :**

*Toutes les activités des élèves doivent auparavant être conseillées par les enseignants lors de la vidéoconférence quotidienne. En effet, celles-ci doivent s'inscrire dans la progression de l'enseignant de la classe.*